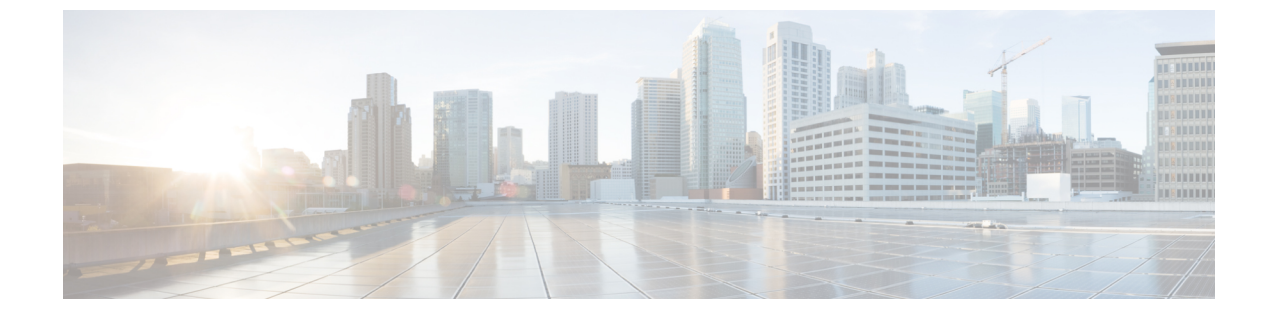

# **FLOGI**、ネームサーバー、および**RSCN**デー タベースの管理

この章では、FLOGI、ネーム サーバー、および RSCN データベースの設定と管理方法につい て説明します。

この章は、次の項で構成されています。

• FLOGI、ネーム サーバー、および RSCN データベースの管理 (1 ページ)

# **FLOGI**、ネームサーバー、および**RSCN**データベースの管 理

# ファブリック ログイン

ファイバチャネルファブリックでは、ホストまたはディスクごとにFCIDが必要です。FLOGI テーブルにストレージ デバイスが表示されるどうかを確認するには、次の例のように **show flogi** コマンドを使用します。必要なデバイスが FLOGI テーブルに表示されていれば、FLOGI が正常に行われます。ホスト Host Bus Adapter (HBA) および接続ポートに直接接続されてい るスイッチ上の FLOGI データベースを検査します。ポートあたりの FLOGI または FDISC の最 大数は 256 で、スイッチあたりの FLOGI または FDISC の最大数は 1000 です。

次に、FLOGI テーブルのストレージ デバイスを確認する例を示します。

#### switch# **show flogi database**

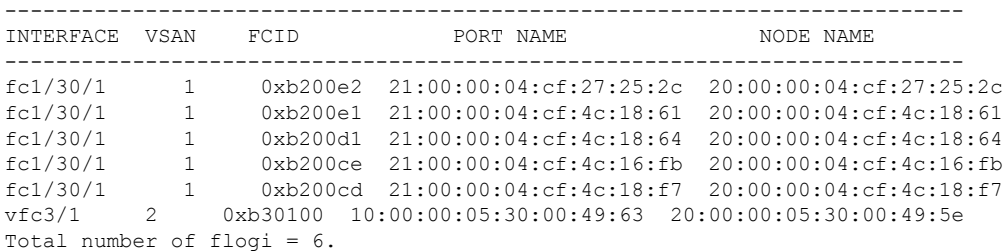

次に、特定のインターフェイスに接続されたストレージ デバイスを確認する例を示します。

switch# **show flogi database interface vfc1/1** INTERFACE VSAN FCID PORT NAME NODE NAME -------------------------------------------------------------------------- vfc1/1 1 0x870000 20:00:00:1b:21:06:58:bc 10:00:00:1b:21:06:58:bc Total number of flogi = 1. 次に、VSAN(仮想 SAN)1に関連付けられたストレージデバイスを確認する例を示します。 switch# **show flogi database vsan 1** show flogi database vsan 1 ------------------------------------------------------------------------------------- INTERFACE VSAN FCID PORT NAME NODE NAME ------------------------------------------------------------------------------------ fc1/17 1 0xee0000 21:00:00:24:ff:17:08:2e 20:00:00:24:ff:17:08:2e fc1/18 1 0xee0020 10:00:00:90:fa:dc:0f:08 20:00:00:90:fa:dc:0f:08 fc1/37 1 0xee00ef 50:06:01:6a:08:60:7c:67 50:06:01:60:88:60:7c:67 Total number of flogi = 3.

# ネーム サーバー プロキシ

ネーム サーバー機能は、各 VSAN 内のすべてのホストおよびストレージ デバイスの属性を含 むデータベースを維持します。ネーム サーバーでは、情報を最初に登録したデバイスによる データベース エントリの変更が認められます。

プロキシ機能は、別のデバイスによって登録されたデータベースエントリの内容を変更(更新 または削除)する必要がある場合に役立ちます。

ネームサーバ登録要求はすべて、パラメータが登録または変更されたポートと同じポートから 発信されます。同一ポートから送られない場合、要求は拒否されます。

この許可を使用すると、WWNが他のノードに代わって特定のパラメータを登録できるように なります。

## ネーム サーバ プロキシの登録について

ネームサーバ登録要求はすべて、パラメータが登録または変更されたポートと同じポートから 発信されます。同一ポートから送られない場合、要求は拒否されます。

この許可を使用すると、WWNが他のノードに代わって特定のパラメータを登録できるように なります。

# ネーム サーバー プロキシの登録

ネーム サーバー プロキシを登録できます。

#### **SUMMARY STEPS**

- **1. configure terminal**
- **2. fcns proxy-port** *wwn-id* **vsan** *vsan-id*

#### **DETAILED STEPS**

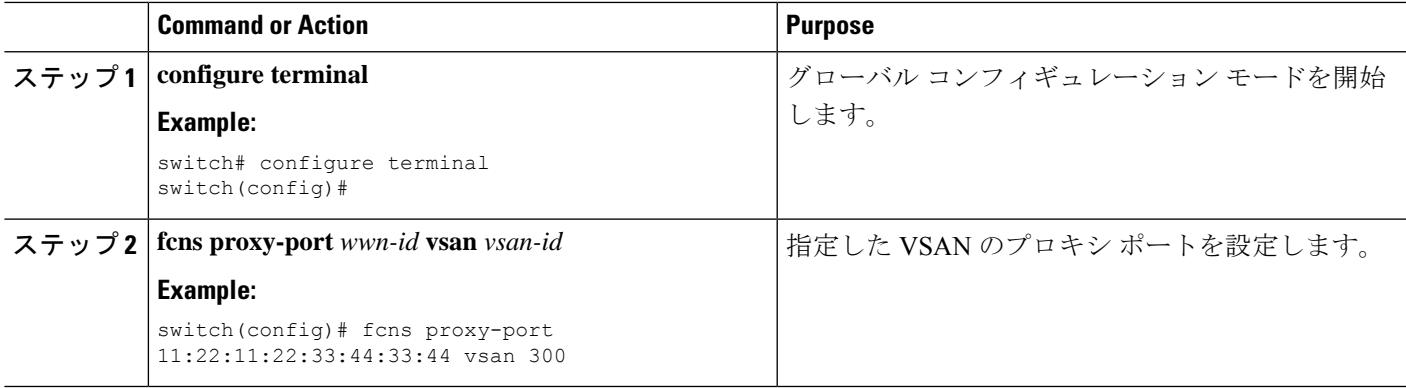

# 重複 **pWWN** の拒否

FC 標準では、NX-OS は同一スイッチ、同一 VSAN、および同一 FC ドメインですでにログイ ンしている pWWN の任意のインターフェイスでのログインを受け入れます。

デフォルトでは、同一 VSAN の異なるスイッチでの(重複する pWWN による)今後の FLOGI はすべて拒否され、以前の FLOGI が維持されます。これは FC 標準に準拠していません。

このオプションを無効にすると、以前のFCNSエントリを削除することで、同一VSANの異な るスイッチでの(重複する pWWN による)今後の FLOGI はすべて許可されます。

重複 pWWN を拒否するには、次の手順を実行します。

#### **SUMMARY STEPS**

- **1. configure terminal**
- **2. fcns reject-duplicate-pwwn vsan** *vsan-id*
- **3. no fcns reject-duplicate-pwwn vsan** *vsan-id*

### **DETAILED STEPS**

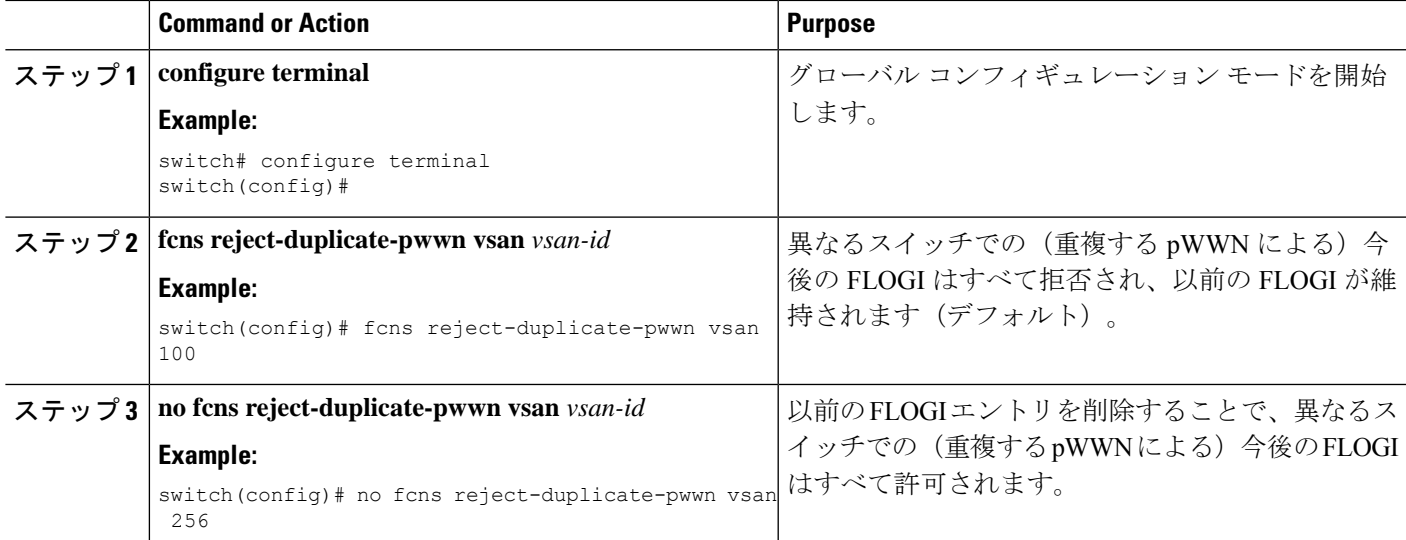

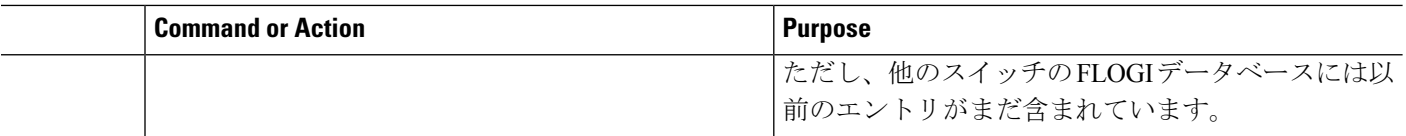

# ネーム サーバー データベース エントリ

ネームサーバーはすべてのホストのネームエントリをFCNSデータベースに保管しています。 ネーム サーバーは、Nx ポートが他のホストの属性を取得するために(ネーム サーバーへの) PLOGIを実行するときに、Nxポートによる属性の登録を許可します。Nxポートが明示的また は暗黙的にログアウトする時点で、これらの属性は登録解除されます。

マルチスイッチ ファブリック構成では、各スイッチ上で稼働するネーム サーバー インスタン スが分散型データベースで情報を共有します。スイッチごとに 1 つのネーム サーバー プロセ スのインスタンスが実行されます。

# ネーム サーバーのデータベース エントリの表示

次に、すべての VSAN のネーム サーバー データベースを表示する例を示します。

switch# **show fcns database**

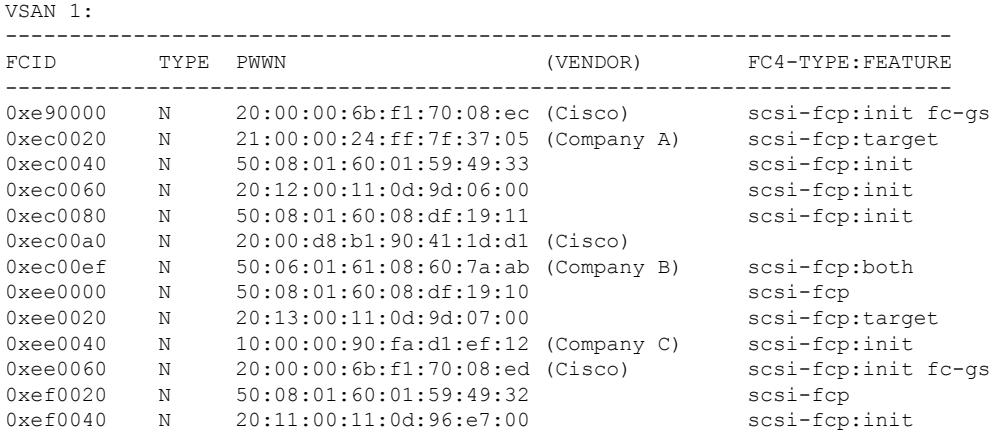

Total number of entries = 13

```
VSAN 2:
```
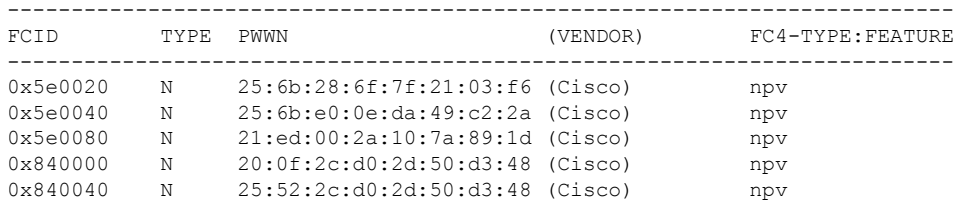

Total number of entries = 5

次に、指定された VSAN のネーム サーバー データベースおよび統計情報を表示する例を示し ます。

#### switch# **show fcns database vsan 1**

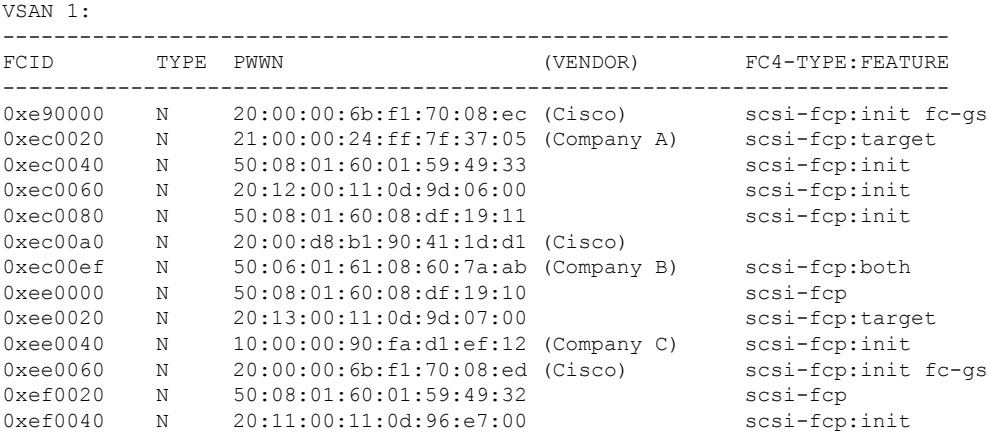

Total number of entries = 13

次に、すべての VSAN のネーム サーバー データベースを表示する例を示します。

#### switch# **show fcns database detail**

```
show fcns database detail
------------------------
VSAN:200 FCID:0xee0000
------------------------
port-wwn (vendor) :21:00:00:24:ff:17:08:2e (Qlogic)
node-wwn :20:00:00:24:ff:17:08:2e
class :3
node-ip-addr :0.0.0.0
ipa :ff ff ff ff ff ff ff ff
fc4-types:fc4_features :scsi-fcp:init
symbolic-port-name :
symbolic-node-name :QLE2742 FW:v8.05.44 DVR:v2.1.73.0
port-type :N
port-ip-addr :0.0.0.0
fabric-port-wwn :20:11:00:de:fb:53:a3:a0
hard-addr :0x000000
permanent-port-wwn (vendor) :21:00:00:24:ff:17:08:2e (Qlogic)
connected interface :fc1/17
switch name (IP address) :sw (192.168.1.1)
------------------------
VSAN:200 FCID:0xee0020
```
次に、すべての VSAN のネーム サーバー データベース統計を表示する例を示します。

#### switch# **show fcns statistics**

```
show fcns statistics
Name server statistics for vsan 1
===================================
registration requests received = 0
deregistration requests received = 0
queries received = 0
queries sent = 0
reject responses sent = 0
RSCNs received = 0
RSCNs sent = 0Name server statistics for vsan 200
===================================
```

```
registration requests received = 18
deregistration requests received = 0
queries received = 78
queries sent = 0
reject responses sent = 0RSCNs received = 0
RSCNs sent = 8
Name server statistics for vsan 201
===================================
registration requests received = 0
deregistration requests received = 0
queries received = 0
queries sent = 0
reject responses sent = 0
RSCNs received = 0
RSCNs sent = 0Name server statistics for vsan 202
===================================
registration requests received = 0
deregistration requests received = 0
queries received = 0
queries sent = 0reject responses sent = 0
RSCNs received = 0
```
RSCNs sent  $= 0$ 

# **FDMI**

Cisco Nexus N9K-C93180YC-FX、N9K-C93360YC-FX2、および N9K-C9336C-FX2-E スイッチ は、FC-GS-4 規格で説明されているように、ファブリック デバイス管理インターフェイス (FDMI) 機能をサポートします。FDMI を使用すると、ファイバ チャネル HBA などのデバイス をインバンド通信によって管理できます。この機能を追加することにより、既存のファイバ チャネル ネーム サーバーおよび管理サーバーの機能を補完します。

FDMI機能を使用すると、独自のホストエージェントをインストールしなくても、スイッチソ フトウェアによって接続先HBAおよびホストオペレーティングシステムに関する次のような 管理情報を抽出できます。

- 製造元、モデル、およびシリアル番号
- ノード名およびノードのシンボリック名
- ハードウェア、ドライバ、およびファームウェアのバージョン
- •ホスト オペレーティング システム (OS) の名前およびバージョン番号

FDMI エントリはすべて永続ストレージに保存され、FDMI プロセスを起動した時点で取り出 されます。

# **FDMI** の表示

次に、指定された VSAN のすべての HBA の詳細情報を表示する例を示します。

switch# **show fdmi database detail vsan 1**

```
この例では、すべての VSAN の HBA リストを表示します。
switch# sh fdmi database
Registered HBA List for VSAN 10
  10:00:00:90:fa:c7:e1:f6
Registered HBA List for VSAN 108
  20:04:00:11:0d:dd:00:00
  20:05:00:11:0d:dd:00:00
この例では、特定の VSAN の HBA リストを表示します。
switch# sh fdmi database vsan 10
Registered HBA List for VSAN 10
 10:00:00:90:fa:c7:e1:f6
この例では、HBA リストのすべての詳細を表示します。
switch# sh fdmi database detail
Registered HBA List for VSAN 10
     -------------------------------
HBA-ID: 10:00:00:90:fa:c7:e1:f6
        -------------------------------
Node Name :20:00:00:90:fa:c7:e1:f6
Manufacturer :Emulex Corporation
Serial Num : FC61659139
Model :LPe32002-M2
Model Description:Emulex LightPulse LPe32002-M2 2-Port 32Gb Fibre Channel Adapter
Hardware Ver :0000000c
Driver Ver : 11.4.33.1
ROM Ver :11.4.204.25
Firmware Ver : 11.4.204.25
OS Name/Ver :VMware ESXi 6.7.0 Releasebuild-8169922
CT Payload Len :245760
  Port-id: 10:00:00:90:fa:c7:e1:f6
   Supported FC4 types:1 scsi-fcp fc-gs
   Supported Speed :8G 16G 32G
   Current Speed :16G
   Maximum Frame Size :2048
   OS Device Name :vmhba8
   Host Name :localhost
Registered HBA List for VSAN 108
  -------------------------------
HBA-ID: 20:04:00:11:0d:dd:00:00
-------------------------------
Node Name :20:04:00:11:0d:23:b4:00
Manufacturer :QLogic Corporation
Serial Num :RFD1743U70327
Model : QLE2742
Model Description:Cisco QLE2742 Dual Port 32Gb FC to PCIe Gen3 x8 Adapter
Hardware Ver : BK3210407-43 B
Driver Ver :8.07.00.34.Trunk-SCST.18-k<br>ROM Ver :3.60
ROM Ver
Firmware Ver : 8.08.204 (785ad0
 Port-id: 20:04:00:11:0d:dd:00:00
   Supported FC4 types:scsi-fcp 40 fc-av
   Supported Speed :8G 16G 32G
   Current Speed :32G
   Maximum Frame Size :2112
   OS Device Name :qla2xxx:host7
   Host Name :VirtuaLUN
   -------------------------------
HBA-ID: 20:05:00:11:0d:dd:00:00
-------------------------------
Node Name :20:05:00:11:0d:23:b5:00
Manufacturer :QLogic Corporation
```

```
RSCN
```

```
Serial Num :RFD1743U70327
Model : 0LE2742
Model Description:Cisco QLE2742 Dual Port 32Gb FC to PCIe Gen3 x8 Adapter
Hardware Ver : BK3210407-43 B
Driver Ver :8.07.00.34.Trunk-SCST.18-k
ROM Ver : 3.60
Firmware Ver : 8.08.204 (785ad0
 Port-id: 20:05:00:11:0d:dd:00:00
   Supported FC4 types:scsi-fcp 40 fc-av
   Supported Speed :8G 16G 32G
   Current Speed :32G
   Maximum Frame Size :2112
   OS Device Name : qla2xxx:host8
   Host Name :VirtuaLUN
この例では、特定の VSAN の HBA リストのすべての詳細を表示します。
switch# sh fdmi database detail vsan 10
Registered HBA List for VSAN 10
-------------------------------
HBA-ID: 10:00:00:90:fa:c7:e1:f6
-------------------------------
Node Name :20:00:00:90:fa:c7:e1:f6
Manufacturer :Emulex Corporation
Serial Num : FC61659139
Model : LPe32002-M2
Model Description:Emulex LightPulse LPe32002-M2 2-Port 32Gb Fibre Channel Adapter
Hardware Ver : 0000000c
Driver Ver : 11.4.33.1
ROM Ver : 11.4.204.25
Firmware Ver : 11.4.204.25
OS Name/Ver :VMware ESXi 6.7.0 Releasebuild-8169922
CT Payload Len :245760
 Port-id: 10:00:00:90:fa:c7:e1:f6
   Supported FC4 types:1 scsi-fcp fc-gs<br>Supported Speed :8G 16G 32G
   Supported Speed
   Current Speed :16G
   Maximum Frame Size :2048
   OS Device Name :vmhba8<br>Host Name :localh
                     \cdotlocalhost
```
# **RSCN**

Registered State Change Notification (RSCN) は、ファブリック内で行われた変更について各ホ ストに通知するためのファイバ チャネル サービスです。ホストは、(State Change Registration (SCR)要求によって)ファブリックコントローラに登録することにより、この情報を受信で きます。次のいずれかのイベントが発生した場合、適宜通知されます。

- ファブリックへのディスクの加入または脱退
- ネーム サーバの登録変更
- 新しいゾーンの実施
- IP アドレスの変更
- ホストの動作に影響する、その他の同様なイベント

スイッチ RSCN(SW-RSCN)は、登録されたホストおよびファブリック内の到達可能なすべ てのスイッチに送信されます。

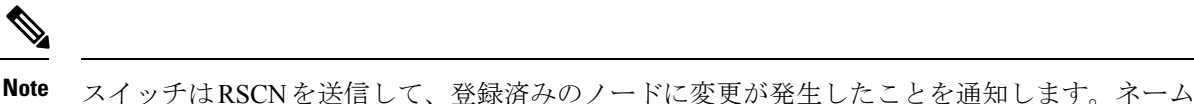

サーバーに再度クエリーを発行して新しい情報を取得するのは、各ノードの責任範囲です。ス イッチが各ノードに送信する RSCN には、変更に関する詳細情報は含まれていません。

## **RSCN** 情報の表示

次に、登録済みデバイス情報を表示する例を示します。

```
switch# show rscn scr-table vsan 1
```

```
show rscn scr-table vsan 1
SCR table for VSAN: 1
---------------------------------------------
FC-ID REGISTERED FOR
---------------------------------------------
0xee0000 fabric and nport detected rscns
0xee0020 fabric and nport detected rscns
0xee00ef fabric and nport detected rscns
Total number of entries = 3
```
SCR テーブルは設定不可能です。ホストが RSCN 情報と一緒に SCR フレームを送信する場合 にかぎり、入力されます。ホストが RSCN 情報を受信しない場合、**show rscn scr-table** コマン ドはエントリを返しません。 **Note**

# **multi-pid** オプション

RSCN の multi-pid オプションがイネーブルな場合、登録済みの Nx ポートに対して生成された RSCN には、関連ポート ID を複数格納できます。この場合、ゾーン分割ルールを適用してか ら、影響を受けた複数のポートIDが1つのRSCNにまとめられます。このオプションをイネー ブルにすることによって、RSCN の数を減らすことができます。たとえば、スイッチ 1 に 2 つ のディスク (D1、D2) および 1 台のホスト (H) が接続されていると仮定します。ホスト H は、RSCN を受信するように登録済みです。D1、D2、および H は、同じゾーンに属していま す。ディスク D1 および D2 が同時にオンラインである場合、次のどちらかの処理が適用され ます。

- スイッチ 1 で multi-pid オプションがディセーブルになります。ホスト H に対して 2 つの RSCN が生成されます(1 つはディスク D1 用、もう 1 つはディスク D2 用)。
- スイッチ 1 で multi-pid オプションがイネーブルになります。ホスト H に対して RSCN が 1つ生成され、RSCN ペイロードによって関連ポート ID がリストされます(この場合は D1 および D2)。

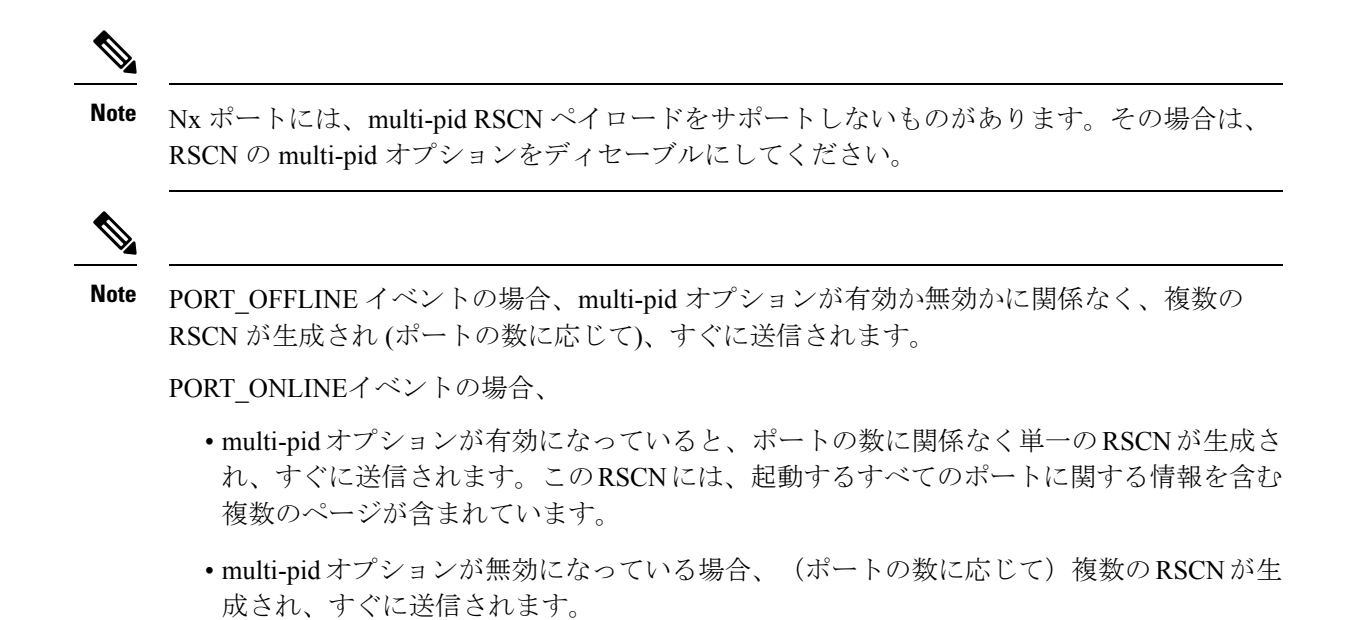

# **[multi-pid]** オプションの設定

**multi-pid** オプションを設定できます。

#### **SUMMARY STEPS**

- **1. configure terminal**
- **2. rscn multi-pid vsan** *vsan-id*

#### **DETAILED STEPS**

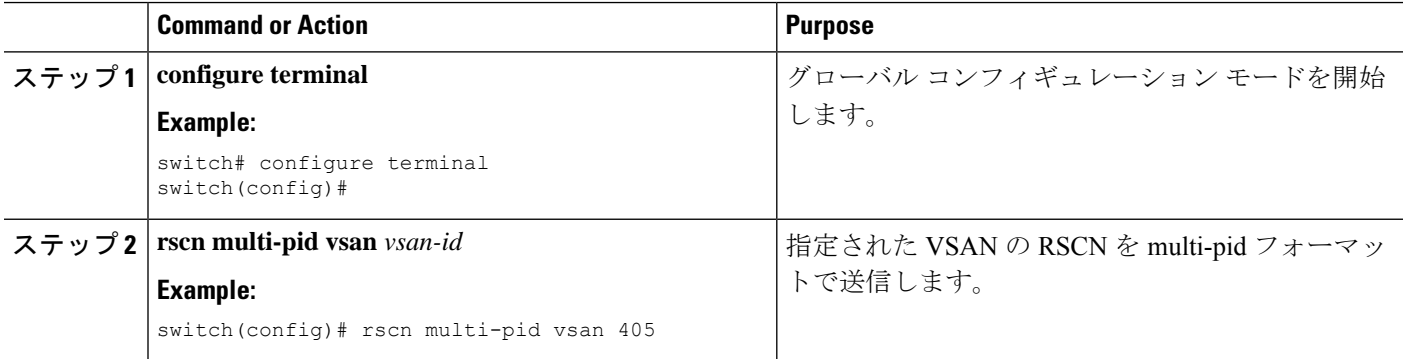

## ドメイン フォーマット **SW-RSCN** の抑制

ドメイン フォーマット SW-RSCN は、ローカル スイッチ名またはローカル スイッチ管理 IP ア ドレスが変更されるとすぐに送信されます。この SW-RSCN は、ISL を介して、他のすべての ドメインおよびスイッチに送信されます。リモート スイッチから、ドメイン フォーマット SW-RSCNを開始したスイッチに対してGMALコマンドおよびGIELNコマンドを発行すると、

変更内容を判別できます。ドメイン フォーマット SW-RSCN によって、一部の他社製の SAN スイッチで問題が発生することがあります。

これらの SW-RSCN の ISL を介した送信を抑制できます。

#### **SUMMARY STEPS**

- **1. configure terminal**
- **2. rscn suppress domain-swrscn vsan** *vsan-id*

#### **DETAILED STEPS**

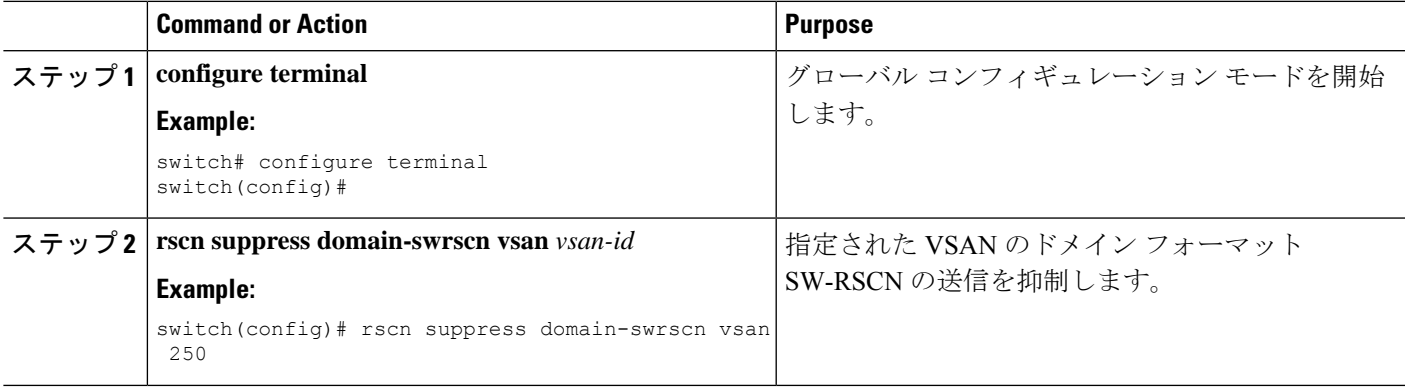

### **RSCN** 統計情報のクリア

カウンタをクリアしたあとに、それらのカウンタを別のイベントに関して表示することができ ます。たとえば、特定のイベント(ONLINE または OFFLINE イベントなど)で生成された RSCN または SW-RSCN の個数を追跡できます。このような統計情報を利用して、VSAN 内で 発生する各イベントへの応答を監視できます。

次に、指定された VSAN の RSCN 統計情報をクリアする例を示します。

switch# **clear rscn statistics vsan 1**

RSCN 統計情報をクリアした後、**show rscn statistics** コマンドを使用してクリアされたカウン タを表示できます。

switch# **show rscn statistics vsan 1**

### **RSCN** タイマーの設定

RSCNは、VSAN単位のイベントリストキューを維持します。RSCNイベントは、生成される と、このキューに入れられます。最初のRSCNイベントがキューに入ると、VSAN単位のタイ マーが始動します。タイムアウトになると、すべてのイベントがキューから出され、結合RSCN が登録済みユーザに送信されます。デフォルトのタイマー値の場合に、登録済みユーザーに送 信される結合RSCNの数が最小になります。配置によっては、ファブリック内の変更を追跡す るために、イベント タイマー値をさらに小さくする必要が生じることがあります。

**Note** RSCN タイマー値は、VSAN 内のすべてのスイッチで同一にする必要があります。 CFS はデフォルトでイネーブルです。ファブリック内のすべてのデバイスで CFS をイネーブ ルに設定しないと配信は受信されません。アプリケーションに対して CFS がディセーブルに なっていると、そのアプリケーションからコンフィギュレーションは配信されず、ファブリッ ク内の他のデバイスからの配信も受け取ることができません。CFS を有効にするには、**cfs distribute** コマンドを使用します。 **Note** ダウングレードを実行する場合は、事前に、ネットワーク内のRSCNタイマー値をデフォルト 値に戻してください。デフォルト値に戻しておかないと、VSANおよびその他のデバイスを経 由するリンクがディセーブルになります。 **Note** RSCN タイマーを設定できます。

#### **SUMMARY STEPS**

- **1. configure terminal**
- **2. rscn distribute**
- **3. rscn event-tov** *timeout* **vsan** *vsan-id*
- **4. no rscn event-tov** *timeout* **vsan** *vsan-id*
- **5. rscn commit vsan** *vsan-id*

#### **DETAILED STEPS**

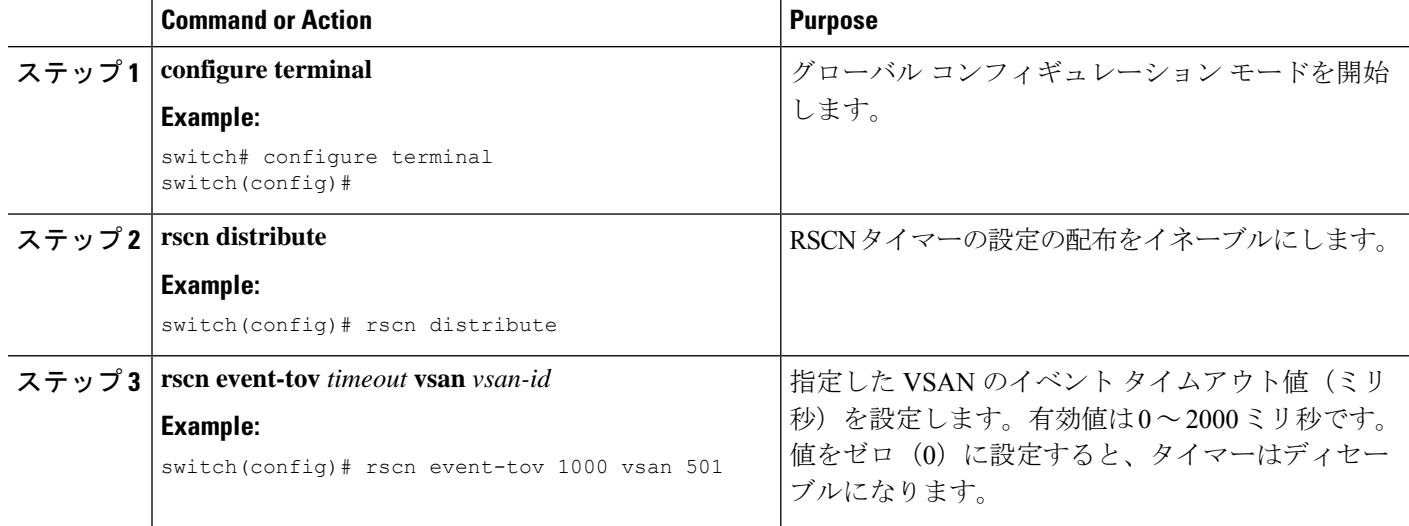

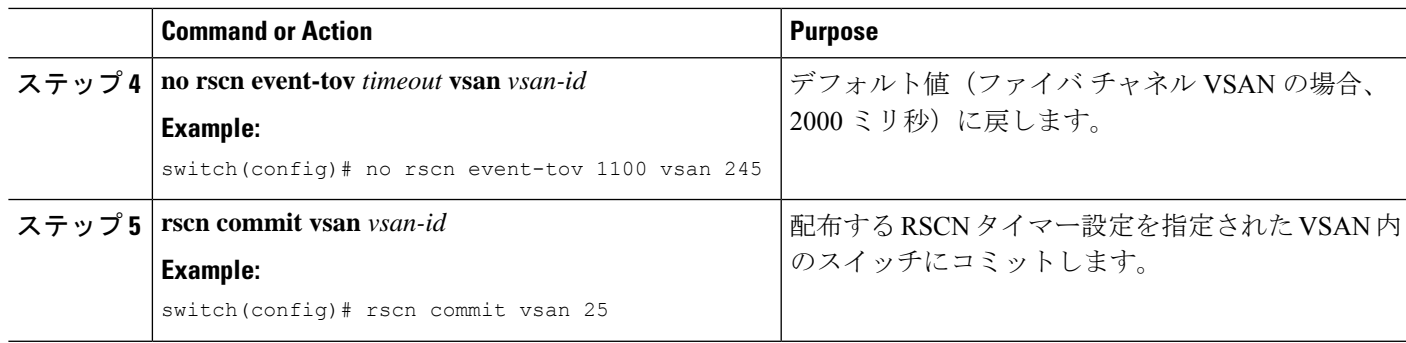

### **RSCN** タイマー設定の確認

RSCN タイマー設定を確認するには、**show rscn event-tov vsan** コマンドを使用します。次に、 VSAN 10 の RSCN 統計情報をクリアする例を示します。

switch# **show rscn event-tov vsan 10**

Event TOV : 1000 ms

## **RSCN** タイマー設定の配布

各スイッチのタイムアウト値は、手動で設定されるため、異なるスイッチが別々の時間にタイ ムアウトになると、誤設定が生じます。ネットワーク内の異なる N ポートが別々の時間に RSCN を受信してしまうことがあります。CiscoFabricService(CFS)インフラストラクチャで は、RSCN タイマー設定情報をファブリック内のすべてのスイッチに自動的に配布すること で、この状況を解消します。また、SW-RSCN の数も削減します。

RSCN は、配布と非配布の 2 つのモードをサポートしています。配布モードでは、RSCN は CFS を使用して、ファブリック内のすべてのスイッチに設定を配布します。非配布モードで は、影響を受けるのはローカルスイッチに対するコンフィギュレーションコマンドだけです。

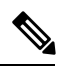

すべてのコンフィギュレーション コマンドが配布されるわけではありません。配布されるの は、**rscn event-tov tov vsan vsan** コマンドだけです。 **Note**

# $\bigwedge$

**Caution** RSCN タイマー設定だけが配布されます。

RSCN タイマーは、初期化およびスイッチオーバーの実行時に CFS に登録されます。ハイ ア ベイラビリティを実現するため、RSCNタイマー配布がクラッシュし再起動する場合、または スイッチオーバーが発生した場合には、クラッシュまたはスイッチオーバーが発生する前の状 態から、通常の機能が再開されます。

#### **RSCN** タイマー設定の配布のイネーブル化

RSCN タイマー設定の配布をイネーブルに設定できます。

#### **SUMMARY STEPS**

- **1. configure terminal**
- **2. rscn distribute**
- **3. no rscn distribute**

#### **DETAILED STEPS**

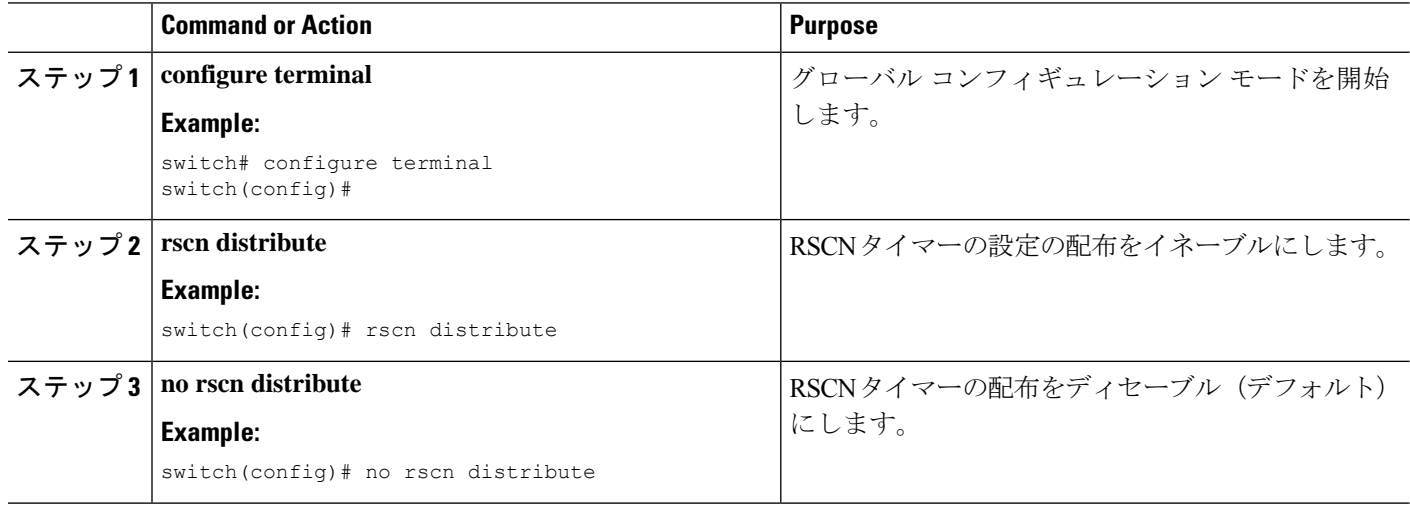

#### ファブリックのロック

データベースを変更するときの最初のアクションによって、保留中のデータベースが作成さ れ、VSAN内の機能がロックされます。ファブリックがロックされると、次のような状況にな ります。

- 他のユーザーがこの機能の設定に変更を加えることができなくなります。
- コンフィギュレーションデータベースのコピーが、最初のアクティブ変更と同時に保留中 のデータベースになります。

#### **RSCN** タイマー設定の変更のコミット

アクティブデータベースに加えられた変更をコミットする場合、ファブリック内のすべてのス イッチに設定がコミットされます。コミットが正常に行われると、設定の変更がファブリック 全体に適用され、ロックが解除されます。

RSCN タイマー設定の変更をコミットできます。

#### **SUMMARY STEPS**

- **1. configure terminal**
- **2. rscn commit vsan** *timeout*

#### **DETAILED STEPS**

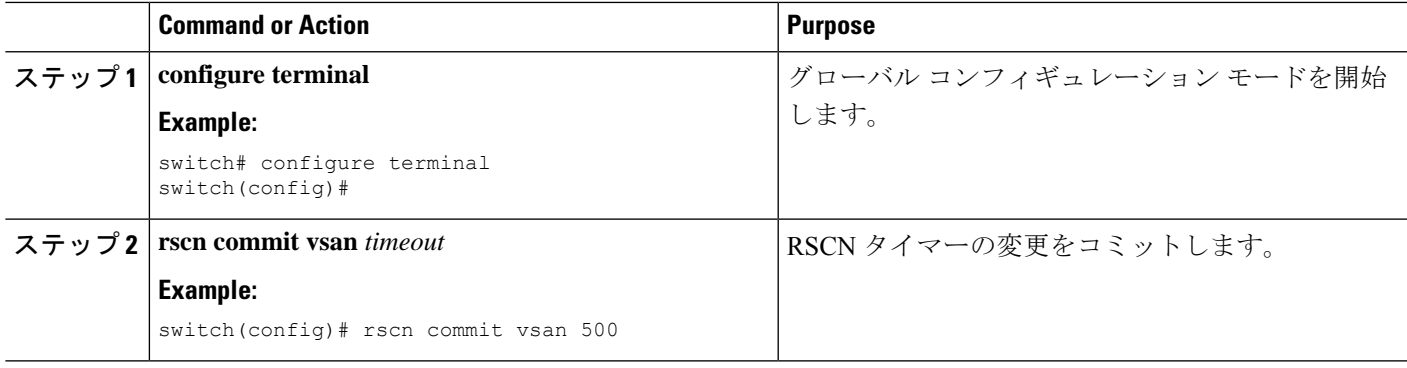

#### **RSCN** タイマー設定の変更の廃棄

保留中のデータベースに加えられた変更を廃棄(中断)する場合、コンフィギュレーション データベースは影響を受けないまま、ロックが解除されます。

RSCN タイマー設定の変更を廃棄できます。

#### **SUMMARY STEPS**

- **1. configure terminal**
- **2. rscn abort vsan** *timeout*

#### **DETAILED STEPS**

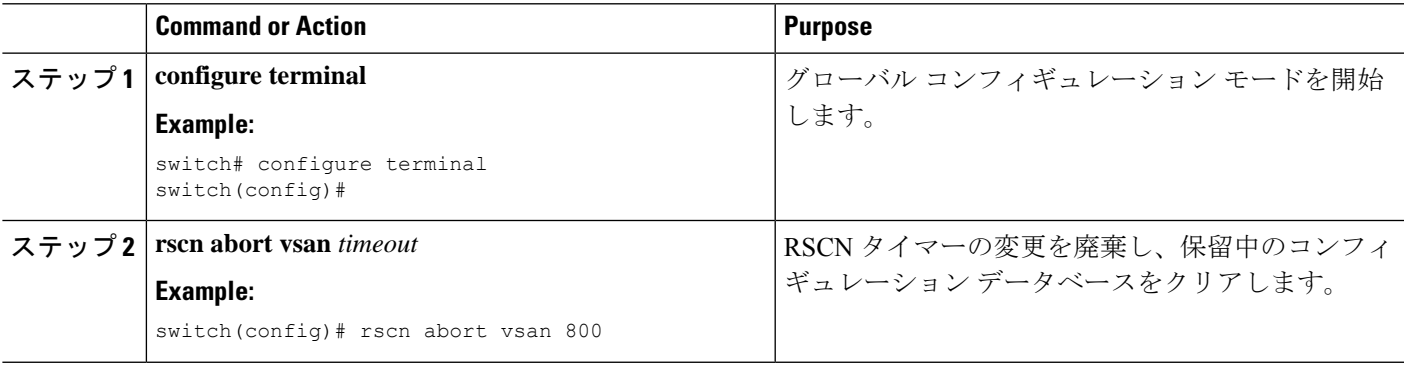

#### ロック済みセッションのクリア

RSCNタイマー設定を変更したが、変更をコミットまたは廃棄してロックを解除するのを忘れ た場合、管理者はファブリック内の任意のスイッチからロックを解除できます。管理者がこの 操作を行うと、ユーザーによる保留データベースの変更は廃棄され、ファブリックのロックは 解除されます。

保留中のデータベースは揮発性ディレクトリでだけ有効で、スイッチが再起動されると廃棄さ れます。

管理者の特権を使用して、ロックされた RSCN セッションを解除するには、EXECモードで **clear rscn session** コマンドを使用します。次に、VSAN 10 の RSCN セッションをクリアする例 を示します。

switch# **clear rscn session vsan 10**

#### **RSCN** 設定の配布情報の表示

次に、RSCN 設定の配布の登録ステータスを表示する例を示します。

```
switch# show cfs application name rscn
Enabled : Yes
Timeout : 5s
```
Merge Capable : Yes Scope : Logical

```
\hat{\mathscr{D}}
```
**Note** 結合対象のファブリックの RSCN タイマー値が異なる場合、結合は失敗します。

次に、設定のコミット時に有効な一連のコンフィギュレーションコマンドを表示する例を示し ます。

**Note** 保留中のデータベースには、既存設定と変更された設定の両方が含まれます。

```
switch# show rscn pending vsan 1
rscn event-tov 2000 ms vsan 1
次に、保留中の設定とアクティブな設定の違いを表示する例を示します。
switch# show rscn pending-diff vsan 10
- rscn event-tov 2000
+ rscn event-tov 1001
```
# **RSCN** のデフォルト設定

次の表に、RSCN のデフォルト設定を示します。

#### **Table 1:** デフォルトの **RSCN** 設定値

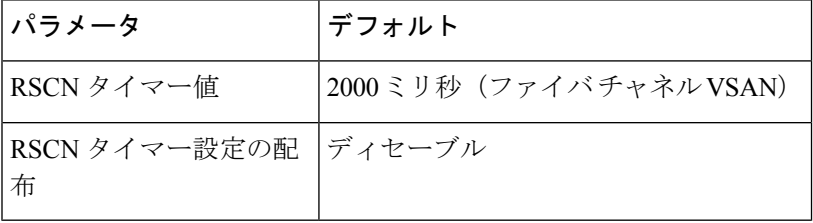

翻訳について

このドキュメントは、米国シスコ発行ドキュメントの参考和訳です。リンク情報につきましては 、日本語版掲載時点で、英語版にアップデートがあり、リンク先のページが移動/変更されている 場合がありますことをご了承ください。あくまでも参考和訳となりますので、正式な内容につい ては米国サイトのドキュメントを参照ください。